**Kamera kolorowa z menu OSD**

(On-Screen Display)

**Instrukcja użytkownika** 

#### λ **OSD Menu**

Kamera może być ustawiana i kontrolowana za pomocą Menu OSD (On-Screen Display Menu)

#### λ **DNR (Cyfrowa redukcja szumów)**

Poziom szumu oświetlenia został znacznie zmniejszony, a stosunek sygnału do szumu (S / N), jak również rozdzielczość pozioma uległy poprawie, co sprawia, że obraz jest bardziej ostrzejszy nawet w nocy.

#### λ **Dostosowanie elektronicznej migawki**

Użytkownik posiada możliwość ustawienia migawki między 1/50(60)~1/100,000(120,000) sekund. λ **Przełącznik dzień i noc** 

Kamera posiada funkcję dzień/noc, która umożliwia wyświetlanie obrazu w kolorze, w pełnym świetle (dzień) oraz (B/W) wyświetlanie obrazu w warunkach słabego oświetlenia (noc), aby osiągnąć najlepszy efekt.

#### λ **Dodatkowe funkcje**

Kamera posiada dodatkowe funkcje takie jak odbicie lustrzane oraz inne funkcje, które podnoszą jakość kamery (kontrast, ostrość, etc.)

1

# **Uwagi**

1. Przed przystąpieniem do instalacji i eksploatacji urządzenia należy uważnie przeczytać instrukcję.

2. Proszę unikać gwałtownych drgań podczas transportu, konserwacji i instalacji, ponieważ w kamerze znajdują się elementy precyzyjne, które mogą ulec zniszczeniu.

3. Należy przestrzegać wszystkich zaleceń podczas korzystania z urządzenia.

4. Nie stosować żrących lub ściernych środków do czyszczenia. Do czyszczenia obiektywu lub sensora przetwornika należy użyć papieru bądź szmatki bawełnianej z alkoholem.

5. W celu uniknięcia uszkodzenia obiektywu i przetwornika nie należy kierować kamery bezpośrednio do światła słonecznego lub innego silnego źródła.

6. Nie używać kamery w sytuacjach poza znamionową temperaturą pracy (-10 ~50st. C), wilgotnością (mniejszą niż 85%) oraz źródłem mocy.

7. W czasie awarii nie należy samodzielnie demontować i naprawiać kamery. Proszę zawiadomić wykwalifikowany personel, który usunie usterkę lub skontaktować się z naszym działem technicznym w celu rozwiązania problemów.

**Uwaga: Upewnij się czy zasilanie spełnia normy przed podłączeniem kamery.**

## **Konfiguracja 2**

Najpierw odkręć obudowę kamery, przyciski do ustawiania menu są na tylnim panelu płytki kamery.

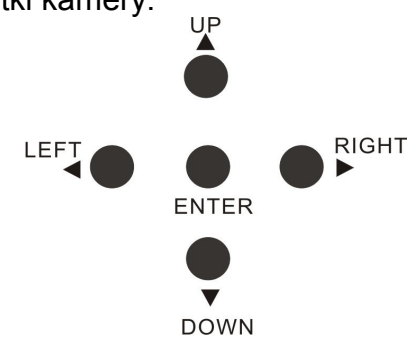

Rys. 3: Przyciski do ustawiania menu kamery .

## **Menu**

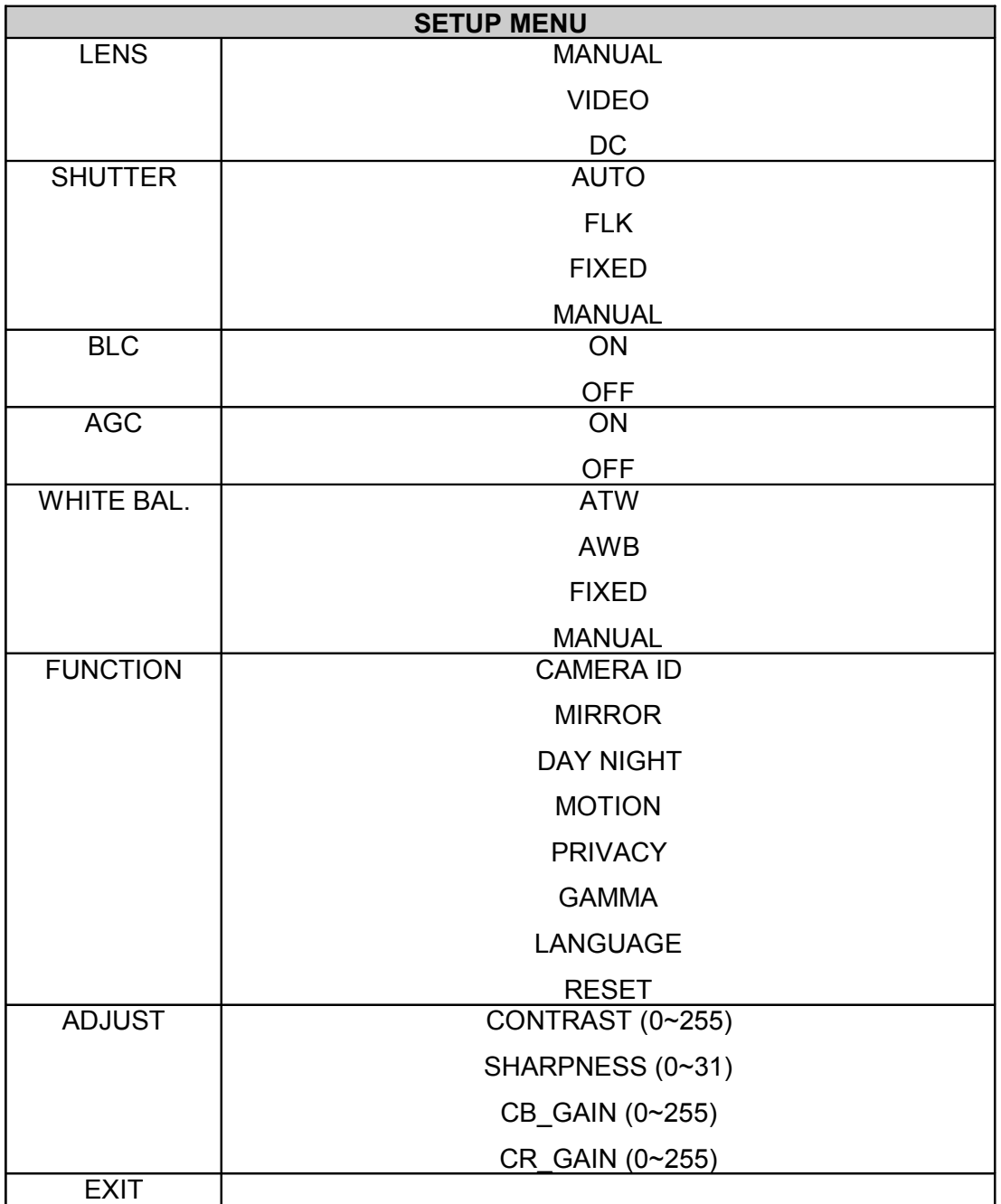

### **Ustawienia**

Ustawienia mogą być zmieniane przez 5 przycisków ENTER/UP/DOWN/LEFT/RIGHT.

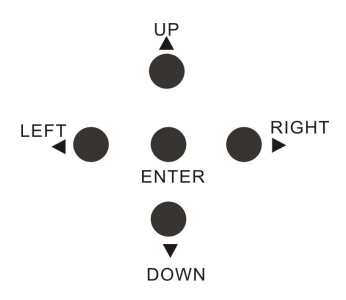

1. Przyciśnij przycisk ENTER, menu ustawień wyświetli się na ekranie

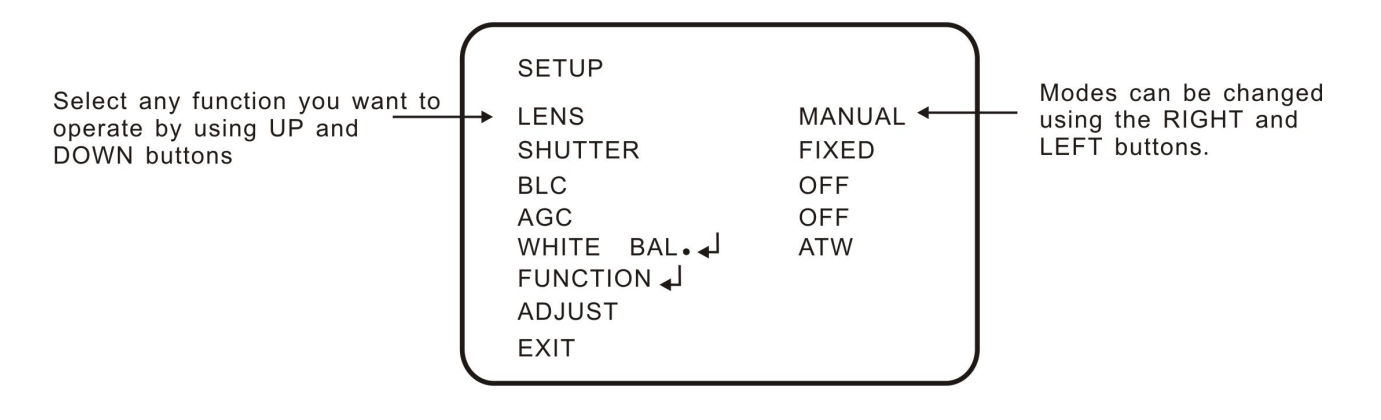

- 2. Wybierz dostępne ustawienia z menu listy poprzez przyciski UP lub DOWN.
- 3. Przyciśnij LEFT lub RIGHT przycisk to zmiany trybu.
- 4. Przyciśnij 'EXIT", a później naciśnij przycisk "ENTER" do zakończenia ustawień.

NOTE: . If I appears at the mode selected, it means that there is a sub-menu which can be selected by pressing the SET button.

### **1. OBIEKTYW**

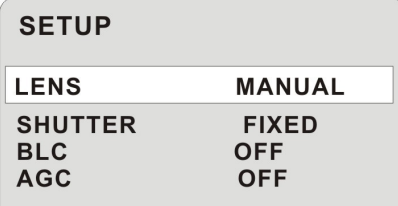

Funkcja ta służy do regulacji jasności ekranu.

1. Kiedy menu ustawień jest wyświetlane na ekranie, wybierz opcję "LENS" za pomocą

przycisków UP lub DOWN..

2. Wybierz typ obiektywu poprzez naciśnięcie lewego lub prawego przycisku.

**MANUAL:** W momencie u $\ddot{\mathbf{y}}$ wania trybu manualnego Iris dla kamery, wybierz MANUAL. **DC:** W momencie używania trybu DC auto Iris dla kamery, wybierz DC. **DC:** W momencie używania trybu DC auto Iris dla kamery, wybierz DC. **VIDEO:** W momencie używania trybu Video auto Iris dla kamery, wybierz VIDEO.

#### UWAGA:

•Przy użyciu automatycznej przesłony w kamerze wybierz poprawnie Auto Iris, przełącznik wyboru z tyłu aparatu , wybierz DC lub Video, aby dopasować DC lub Video do obiektywu kamery.

• Dla kamery kopułkowej, domyślny jest obiektyw DC.

• Jasność ekranu można regulować w trybie DC. Jasność można regulować w zakresie od 0 ~ 255. Optymalny poziom jasności dla użytkownika może być osiągnięty poprzez korektę.

 Tryb DC Adjust brightness from 0 255 class LENS DC **BRIGHTNESS** 135 **RETURN** 

### **2. MIGAWKA (Stan i regulacja prędkości)**

Może być wybrane sterowanie ręczne lub automatyczne.

1. W momencie wyświetlania się SETUP na ekranie, wybierz 'SHUTTER' poprzez przyciski UP

lub DOWN.

- 2. Wybierz opcję SHUTTER za pomocą przycisków LEFT lub RIGHT.
- **AUTO:** Automatyczna kontrola szybkości migawki jest aktywna. Prędkość migawki jest automatycznie kontrolowana w zależności od jasności obrazu.
- **FIXED:** Wybierz stałą prędkość migawki od 1/50, 1/250,1/500,1/2000,1/5000,1/10,000, 1/100,000.
- **FLK:** Wybierz opcję 'FLK' kiedy migotanie występuje na ekranie z powodu braku równowagi między oświetleniem i częstotliwością. PAL Model: 1 / 100, NTSC Model: 1 / 120.

**MANUAL:** Prędkość migawki jest kontrolowana manualnie.

#### Adjust brightness from  $0^{\circ}$ 255 grade

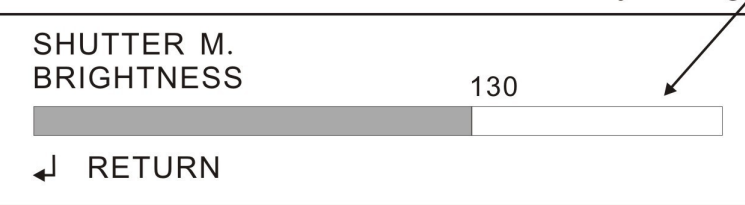

3. Wybierz RETURN i naciśnij przcisk ENTER kiedy ustawienia są kompletne.

#### **3. BLC (Kompensacja światła wstecznego)**

Gdy jest za silne podświetlenie za obiektem, to można uzyskać obraz i tło tak czyste i wyraźne jak obiekt za pomocą funkcji BACKLIGHT.

1. Wybierz 'BACKLIGHT' w menu SETUP za pomocą przycisków UP or DOWN.

2. Wybierz odpowiednią funkcję na pomocą przycisków LEFT lub RIGHT.

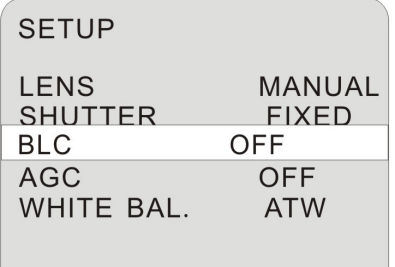

- **OFF:** Funkcja BLC jest nieaktywna.
- **ON:** Jeżeli wybierzesz BLC ON, to można ręcznie ustawić BLC na część lub całość obrazu.

Wybierz BLC AREA i naciśnij klawisz ENTER, aby wprowadzić ustawienia AREA, wybierz obszar, w którym chcesz ustawić BLC ręcznie i naciśnij klawisz ENTER, aby potwierdzić (Po naciśnięciu ENTER, kolor obszaru wyboru zmieni się), powtórz ten krok, aby wybrać inne obszary. Po zakończeniu ustawienia obszaru, naciśnij przycisk ENTER przez 1 sekundy dla menu poniżej:

- 1) **ALL CLEAR:** Czyści wszystkie ustawienia BLC.
- 2) **ALL SET:** Ręczne ustawienie BLC dla całego obrazu.
- 3) **RETURN:** Naciśnij RETURN by powrócić do obszaru ustawień.
- 4) **EXIT:** Wróć do menu BLC RATIO po ustawieniu obszaru, menu, ręcznego ustawienia BLC Ratio od 0-63 stopni.

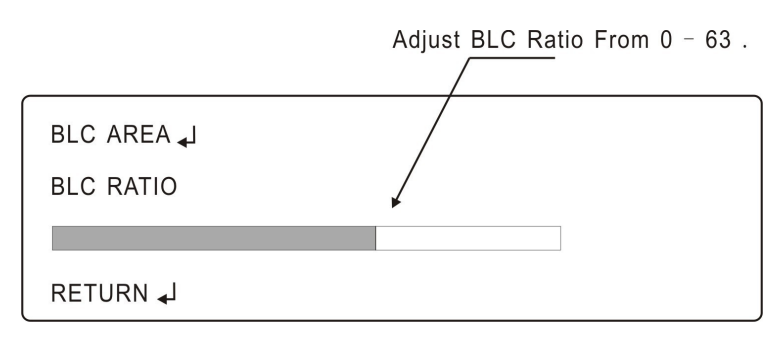

#### **4. AGC (Automatyczne dopasowanie poziomu wzmocnienia )**

1. Wybierz 'AGC' w menu SETUP za pomocą przycisków UP lub DOWN.

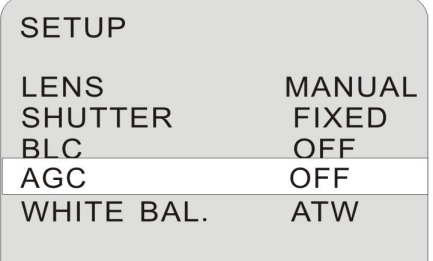

- 2. AGC OFF: Wyłącz funkcję AGC.
- 3. AGC ON: Wybierz wartości wymagane przez naciśnięcie przycisku LEFT lub RIGHT. Poziom wzrostu zysku sprawia, że obraz staje się jaśniejszy, ale również i poziom hałasu się zwiększa.

Gain from  $0^{\degree}255$  grade

■ Regulacja stopnia wzmocnienia AGC od 0~255

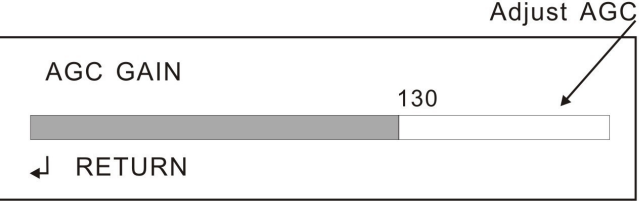

#### **5. WHITE BAL. (Balans bieli)**

- 1. Wybierz 'WHITE BAL' w menu SETUP za pomocą przycisków UP lub DOWN.
- 2. Wybierz wymagany tryb za pomocą przycisków LEFT lub RIGHT.

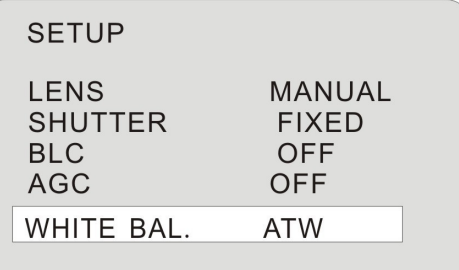

 $\Box$  Wybierz jedną opcję z 4 trybów:

**ATW(Automatyczne Trasowanie Balansu Bieli)** : Ten tryb może być używany w 1) temperaturze koloru 1,800°K ~ 10,500°K (np, lampa fluorescencyjna, zewnętrzna, lampa sodowa etc.)

**RĘCZNA:** Tryb regulacji ręcznej pozwalający na wykonywanie zaawansowanych regulacji. 2) Najpierw wybierz ATW lub AWC, zmień tryb regulacji ręcznej i naciśnij przycisk SET. Ustawić odpowiednią temperaturę barwy - zwiększenie / zmniejszenie wartości (czerwony i niebieski kolor) i monitorować zmiany koloru obiektu.

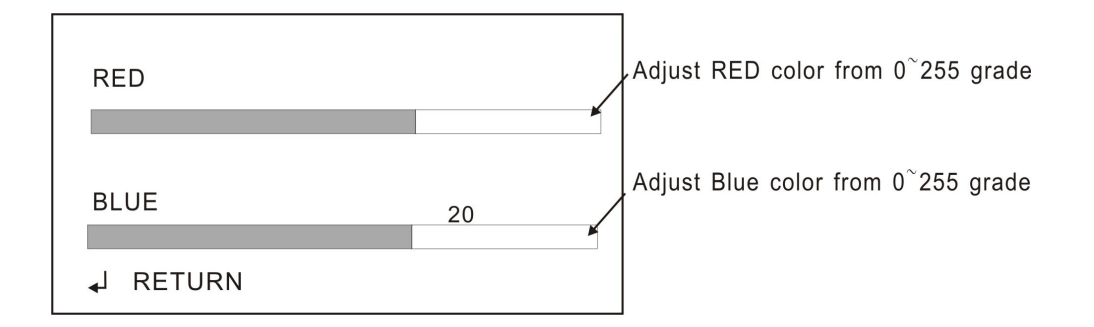

**STAŁY:** Wybierz tryb stały od opcji AWB 1 - do 4 by dopasować specjalny stan, w którym 3) znajduje się kamera.

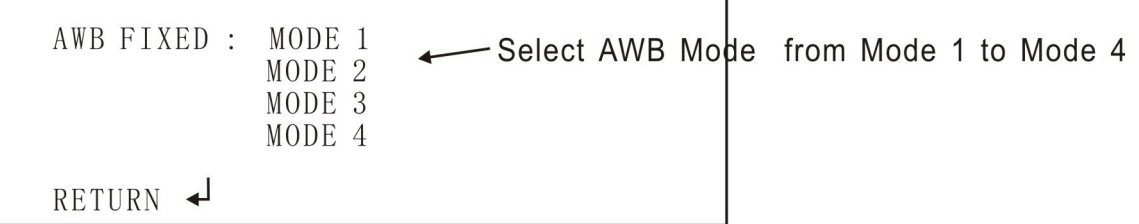

**AWB** Automatyczny Balans Bieli. 4)

• W następujących warunkach funkcja WHITE BALANCE może nie działać prawidłowo.

W takich przypadkach należy wybrać tryb AWB:

① W warunkach, w bardzo wysokiej temperaturze koloru (np. bezchmurne niebo i zachód słońca).

② W warunkach o bardzo niskim natężeniu światła.

**FUNCTION** ③ Jeśli kamera patrzy bezpośrednio w światło fluorescencyjne lub jest zainstalowana w miejscu częstych zmian oświetlenia, funkcja WHITE BALANCE może być niestabilna.

## **6. FUNKCJA**

- 1. Wybierz 'FUNCTION' w menu SETUP za pomocą przycisków UP lub DOWN.
- 2. Wybierz tryb za pomocą przycisku LEFT lub RIGHT.

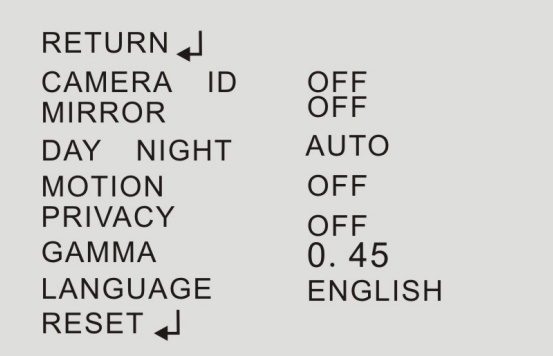

#### **(1) ID KAMERY**

**Uwaga: Jeśli "CAMERA ID OFF" jest zaznaczona, ID nie pojawi się na monitorze.**

1) Wybierz 'CAMERA ID' za pomocą przycisków UP lub DOWN.

2) Wybierz 'ON' za pomocą przycisków LEFT lub RIGHT.

3) Naciśnij przycisk ENTER.

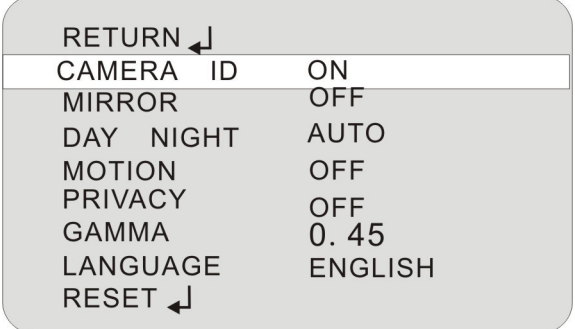

<sub>a)</sub> **ID SETUP** Do 15 znaków można wykorzystać dla wpisania tekstu w kamerze.

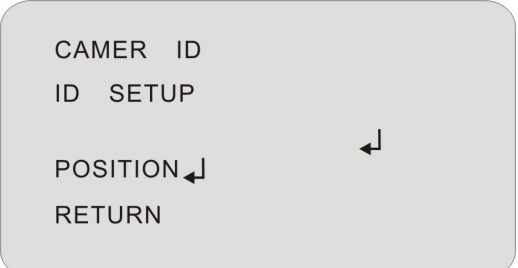

①Wybierz wymagany przez siebie znak za pomocą przycisku UP i DOWN, w sposób ciągły (A ~ Z, a ~ z, 0 ~ 9 lub znaki).

- ② Kiedy uzyskasz wymagany znak, naciśnij przycisk RIGHT, by przejść na następne pole.
- ③ Jeśli chcesz zmienić symbol, przenieś kursor do wymaganego pola za pomocą przycisku RIGHT lub LEFT.
- ④ Powtórz powyższe czynności, aż napis będzie kompletny.
- **b) POSITION** Gdy napisy są kompletne, wybierz pozycję, aby wyświetlić napisy na monitorze za pomocą przycisków UP / DOWN / LEFT / RIGHT.

#### **(2)MIRROR**

MIRROR ON: Ustaw obraz

MIRROR OFF: Anuluj funkcję ustawienia obrazu

#### **(3)DAY NIGHT**

**1) AUTO**: Automatyczne przełączanie trybu kolor na B / W z powodu słabego oświetlenia, Ustaw opóźnienie, poziom rozpoczęcia i zakończenia za pomocą menu:

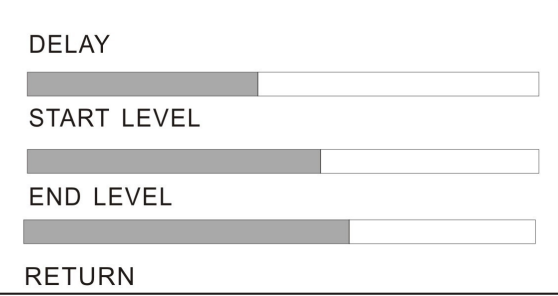

**2) COLOR**: Pokazuje pełny kolorowy obraz przez cały czas.

**3) B/W**: Pokazuje B/W obraz przez cały czas.

**-BURST OFF** Usuwa kolor w trybie B/W, podniesienie wrażliwości w trybie czarno-białym **-BURST ON** Tryb B/W z sygnałem koloru.

### **(7)JĘZYK**

1) Wybierz 'LANGUAE' za pomocą przycisków UP lub DOWN.

2) Ustaw język z pośród "English/Japanese/Chinese Simple/Chinese Big5/Korean" za pomocą przycisków LEFT lub RIGHT.

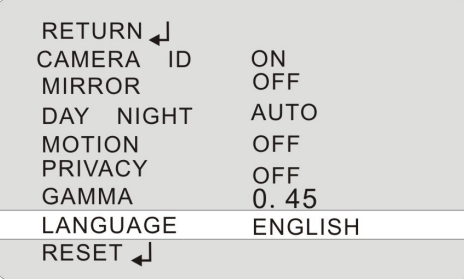

#### **(8)RESET**

**-YES:** Powróć do początkowych ustawień fabrycznych kamery.

**-NO:** Zachowaj bieżące ustawienie.

#### **7. DOSTROJENIE**

Dostosuj ręcznie do własnych potrzeb Kontrast / Ostrość / CB-GAIN i CR\_GAIN.

**CONTRAST:** Zwiększenie lub zmniejszenie kontrastu obrazu za pomocą suwaka KONTRASTU.

**SHARPNESS:** Zwiększenie lub zmniejszenie ostrości obrazu za pomocą suwaka OSTROŚCI.

**CB\_GAIN:** Zwiększenie lub zmniejszenie niebieskiego koloru za pomocą suwaka CB\_GAIN.

**CR\_GAIN:** Zwiększenie lub zmniejszenie czerwonego koloru za pomocą suwaka CB\_GAIN..

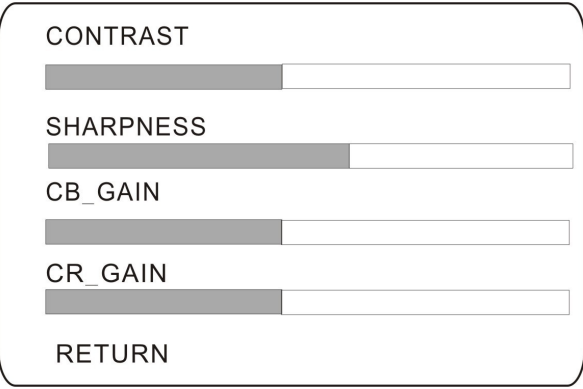

### **8. Wyjście**

Zapisuje wszystkie ustawienia i powraca do menu głównego.